## **RESETANLEITUNG.**

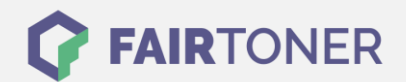

## **Brother MFC-8380 DLT Trommel Reset**

**Schritt-für-Schritt: So setzen Sie die Trommel Ihres Druckers ganz einfach zurück! TROMMEL RESET**

Hier finden Sie die passende Trommel Reset-Anleitung für den Brother MFC-8380 DLT. Diese Anleitung funktioniert für originale Brother DR-3200 als auch für die kompatible Trommel. Um einen Brother MFC-8380 DLT Trommel Reset durchzuführen, befolgen Sie bitte die einzelnen Schritte und gehen dabei rasch vor, um ein Zurückfallen in das Hauptmenü zu vermeiden.

- 1. Den Drucker einschalten und die Frontklappe öffnen
- 2. Drücken Sie die Taste "1"
- 3. Das Display zeigt "erfolgreich"
- 4. Dann die Geräteklappe wieder schließen

Der Brother Trommel Reset wurde damit auch schon abgeschlossen und der Trommelzähler ist zurückgesetzt. Sie können weiterdrucken wie bisher.

## **Verbrauchsmaterial für Brother MFC-8380 DLT Drucker bei FairToner**

Kaufen Sie hier bei [FairToner](https://www.fairtoner.de/) die passende Trommel für Ihren Brother MFC-8380 DLT Drucker.

- [Brother MFC-8380 DLT Trommel](https://www.fairtoner.de/trommeln/brother-trommeln/brother-mfc-8380-dlt-trommeln/)
- [Brother DR-3200 Trommel](https://www.fairtoner.de/oem/brother-dr-3200-trommeln/)

**FAIRTONER.DE ONLINESHOP / SOFORTHILFE / RATGEBER**

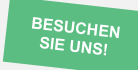

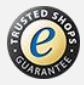